## TAX FILING GUIDE for the 2011 taxation year

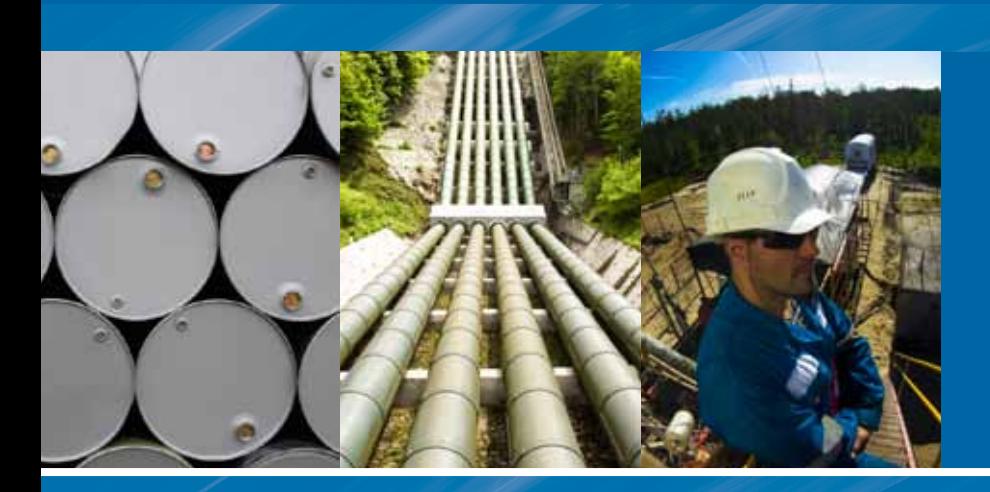

# **ENERGY INCOME**

#### table of contents

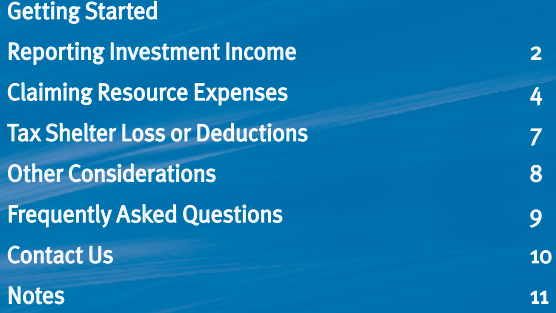

#### Flip open cover to view SAMPLE T5013A TAX SLIP

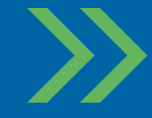

Maple Leaf Energy Income programs provide Canadian resident investors with exclusive energy sector investments that provide monthly income, up to a 100% tax deduction, liquidity and the opportunity to convert income into capital gains. Maple Leaf's seasoned management team achieves these objectives through direct 'non-operated' working interests, royalties or other similar entitlements.

#### Top 5 Reasons Maple Leaf energy income may be right for you:

- 1 Monthly cash distributions, targeting 12% annualized net return (not including tax savings).
- 2 Up to 100% tax deduction.
- 3 Access to exclusive energy sector investments that provide diversification through key geographical areas and multi-zone wells.
- 4 Capital appreciation potential
- 5 The opportunity to convert income into more favorably taxed capital gains.

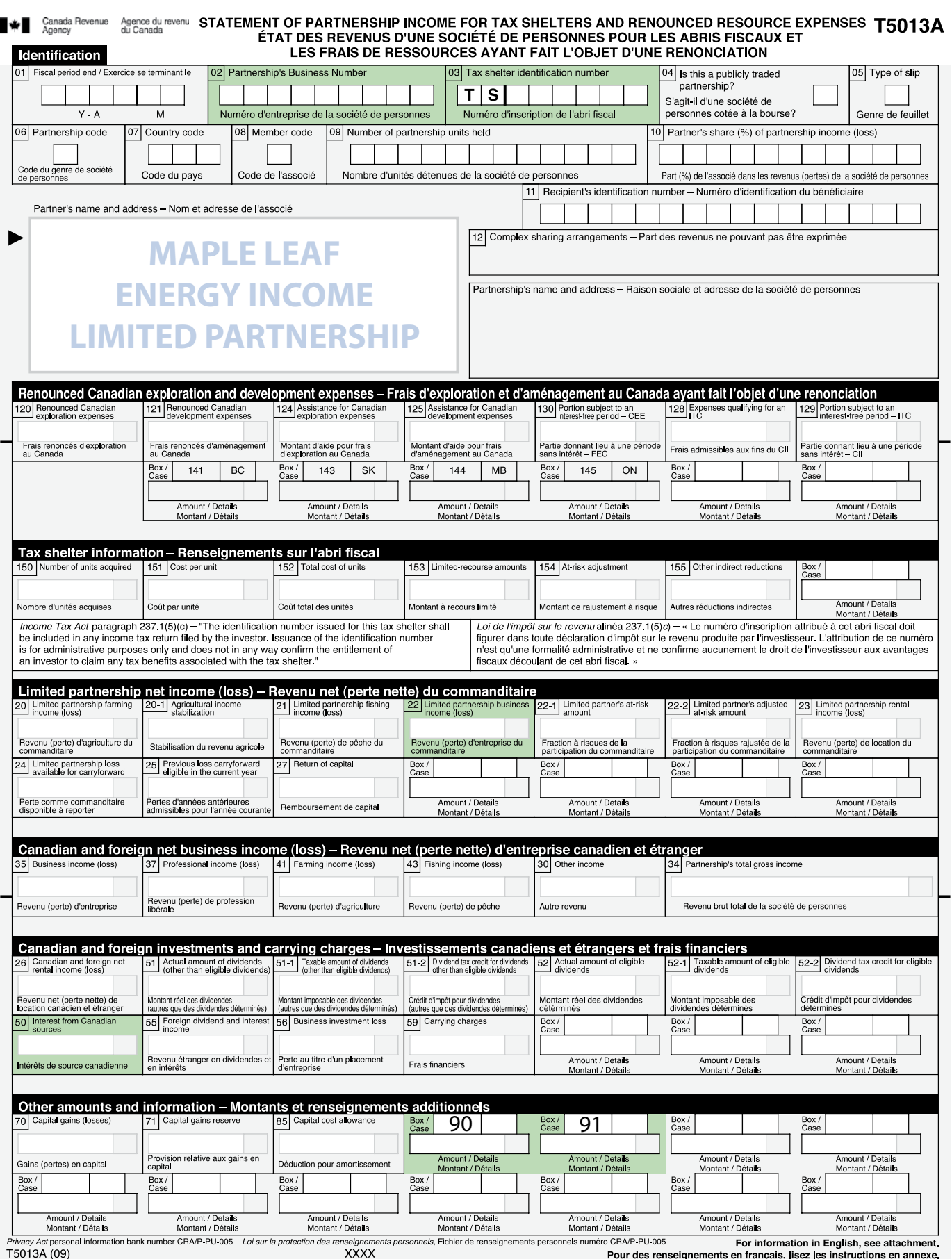

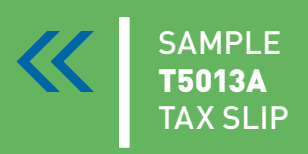

### Your T5013A

Your personal **T5013A** Tax Slip will be sent directly to you from your investment dealer's back office on or before March 31st, 2012.

### getting started

### YOUR T5013A

Your personal T5013A - 'Statement of Partnership Income for Tax Shelters and Renounced Resource Expenses' will be sent directly to you from your investment dealer's back office on or before March 31st, 2012. The same procedure is followed in each subsequent year.

KEY BOXES ON YOUR T5013A THAT ARE USED TO CALCULATE YOUR deduction and are covered in this GUIDE:

### key boxes

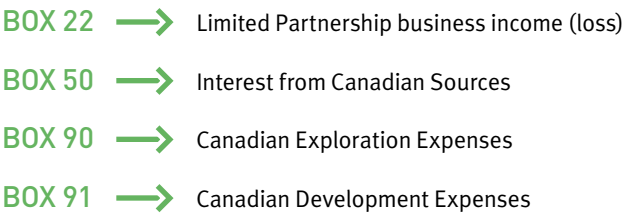

There may be other boxes on your T5013A that contain information but **do not have to be entered** on your tax return. Boxes 22-1, 150, 151, 152 and 153 are for CRA information only.

This tax filing guide has been provided to assist you in claiming your 2011 tax deductions from your Maple Leaf Energy Income Limited Partnership investment ("Maple Leaf" or the "Partnership.")

This guide should not be considered as tax advice. Maple Leaf strongly recommends you consult with your professional tax and/ or investment advisor to determine the appropriate use of tax deductions and other tax considerations.

Please fold out the front cover of this guide and you will find a sample T5013A. The figures provided in your personal T5013A need to be inserted in the applicable sections of your T1 Tax Return and related schedules. Forms referred to in this booklet (T1 General Return, Schedule 3, Schedule 4, T1229, T5004) are available for download through the Canada Revenue Agency (CRA) website www.cra-arc.gc.ca or our website www.MapleLeafFunds.ca.

#### NOTE:

You will receive a T5013A for each limited partnership you own. In some cases, you will need to sum the amounts from your T5013A's before inserting them into the appropriate place on the tax schedule. If you are using a software program, each T5013A should be entered separately.

### reporting investment income

please reference inside front cover sample t5013A or your personal tax form

#### $BOX 22 -$

The amount in Box 22 represents your share of the Limited Partnership business income (loss).

The Box 22 amount and the Box 50 amount from your T5013A are both recorded on Schedule 4 your T1 Tax Return.

Step 1 : Insert the amount found in Box 22 of your T5013A into Part III, line 122 - Net partnership income (loss) of Schedule 4. Carry that same amount forward to page 2, line 122 of your T1.

Please note that the income (loss) that is reported on your personal T1 tax return may be different from the income (loss) shown in the financial statements, as exploration and development expenses are deducted differently for tax purposes in comparison to accounting purposes.

#### note: WHAT IS INCOME (LOSS)?

The cash distributions are not included in your income – they are taken into account when determining the Adjusted Cost Base (ACB) of your units for tax purposes.

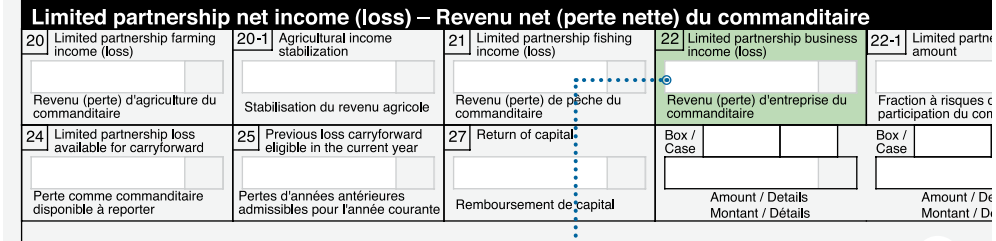

#### T1 - Schedule 4, page 1

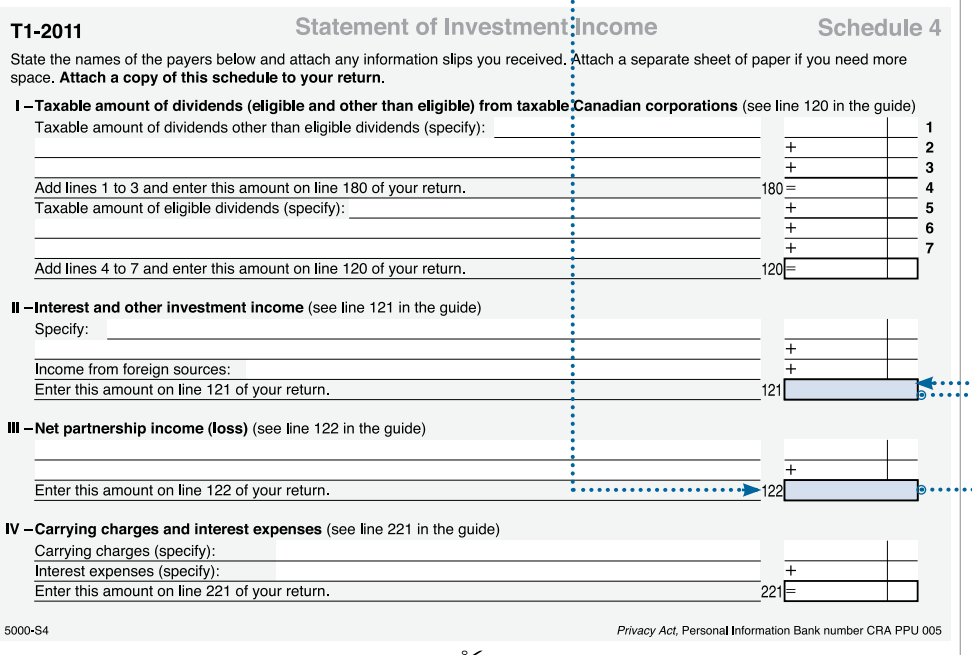

2

### reporting investment income (con't)

please reference inside front cover sample t5013A or your personal tax form

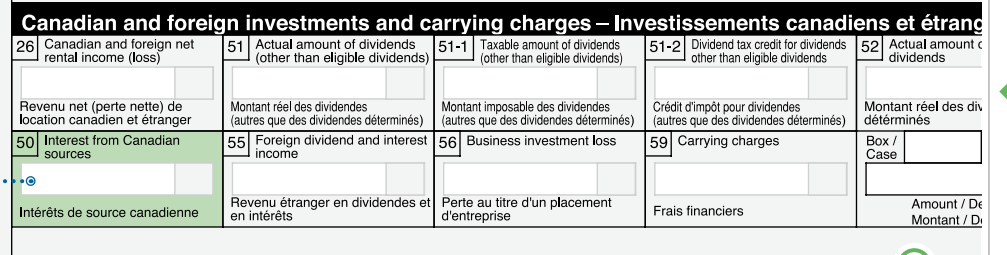

#### T1, page 2

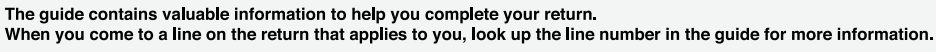

Please answer the following question:

Did you own or hold foreign property at any time in 2011 with a total cost of more than<br>CAN\$100,000? (see the "Foreign income" section in the guide for details) .......... 266 Yes 1 No 2 If yes, attach a completed Form T1135. If you had dealings with a non-resident trust or corporation in 2011, see the "Foreign income" section in the guide.

As a Canadian resident, you have to report your income from all sources both inside and outside Canada.

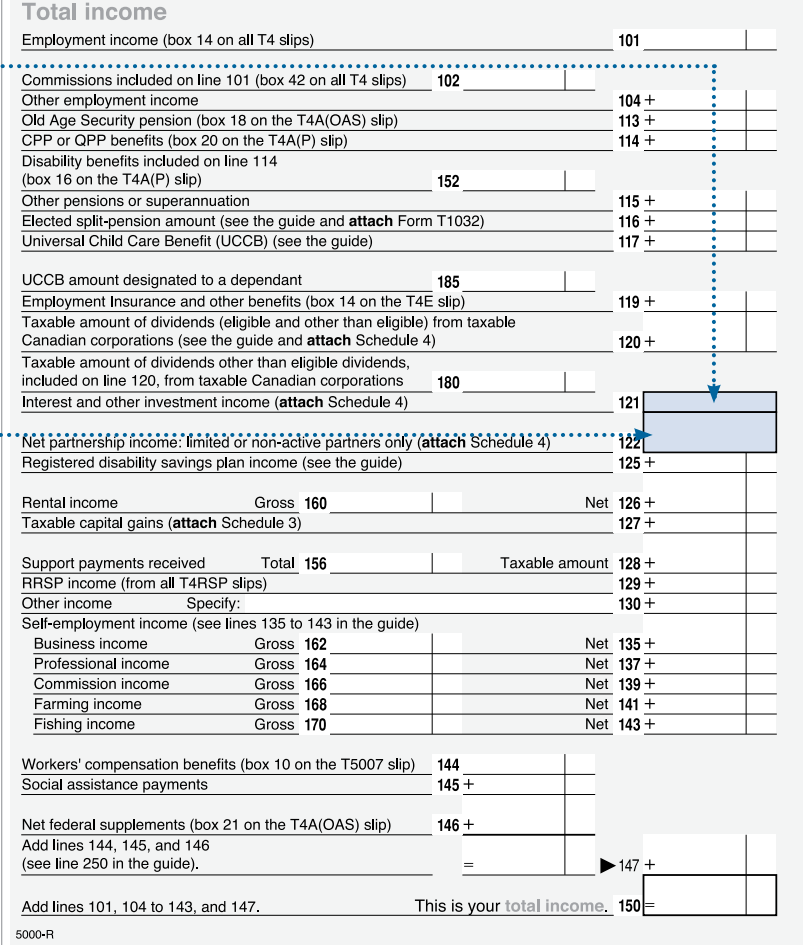

#### $-$ BOX 50

 $\overline{2}$ 

The amount in Box 50 represents the interest income from Canadian sources.

Step 2 : Insert the amount found in Box 50 of your T5013A into Part II, line 122 - Interest and other investment income of Schedule 4. Carry the same amount forward to page 2, line 121 of your T1.

#### note: did you borrow or did you buy?

If you borrowed any amounts to acquire your limited partnership units, the amount of interest expense you incurred in the year could be included in Section IV "Carrying Charges & Interest Expenses" of Schedule 4.

Please consult your tax advisor as to the deductibility of such interest expense. The total of this section is entered on line 221 of your T1 Tax Return.

Maple leaf

## claiming Resource expenses

#### BOX 90 & BOX 91 (Renounced Canadian resource expenses)

The amount in Box 90 and Box 91 of your Form T5013A represents the Canadian Exploration Expense ("CEE") and the Canadian Development Expense ("CDE") renounced by the resource companies and passed on to you, the investor. Please see Notes on page 6 with respect to carry forwards and multiple investments, if applicable to you.

The CEE and CDE amount flows to your T1 income tax return via the Form T1229, Statement of Resource Expenses and Depletion Allowance. The first three sections of the T1229 are used.

#### AREA 1 - CANADIAN RESOURCE EXPENDITURE POOLS

Step 1.1 : Enter any balance(s) carried forward from previous years (if any) at the beginning of the year. (1)

Step 1.2 : Add Total Year Subtotal (2) from your TS103A.

Step 1.3 : Calculate subtotals and Balance Available (A) as indicated.

Step 1.4 : Calculate Maximum Exploration and Development Expenses Available for Deduction (4) using the appropriate rates as indicated, CCEE - =100% and CCDE - 30%.

Step 1.5 : Calculate Exploration and Development Expenses Claimed in the Year (B) and Balance at End of Year (A-B).

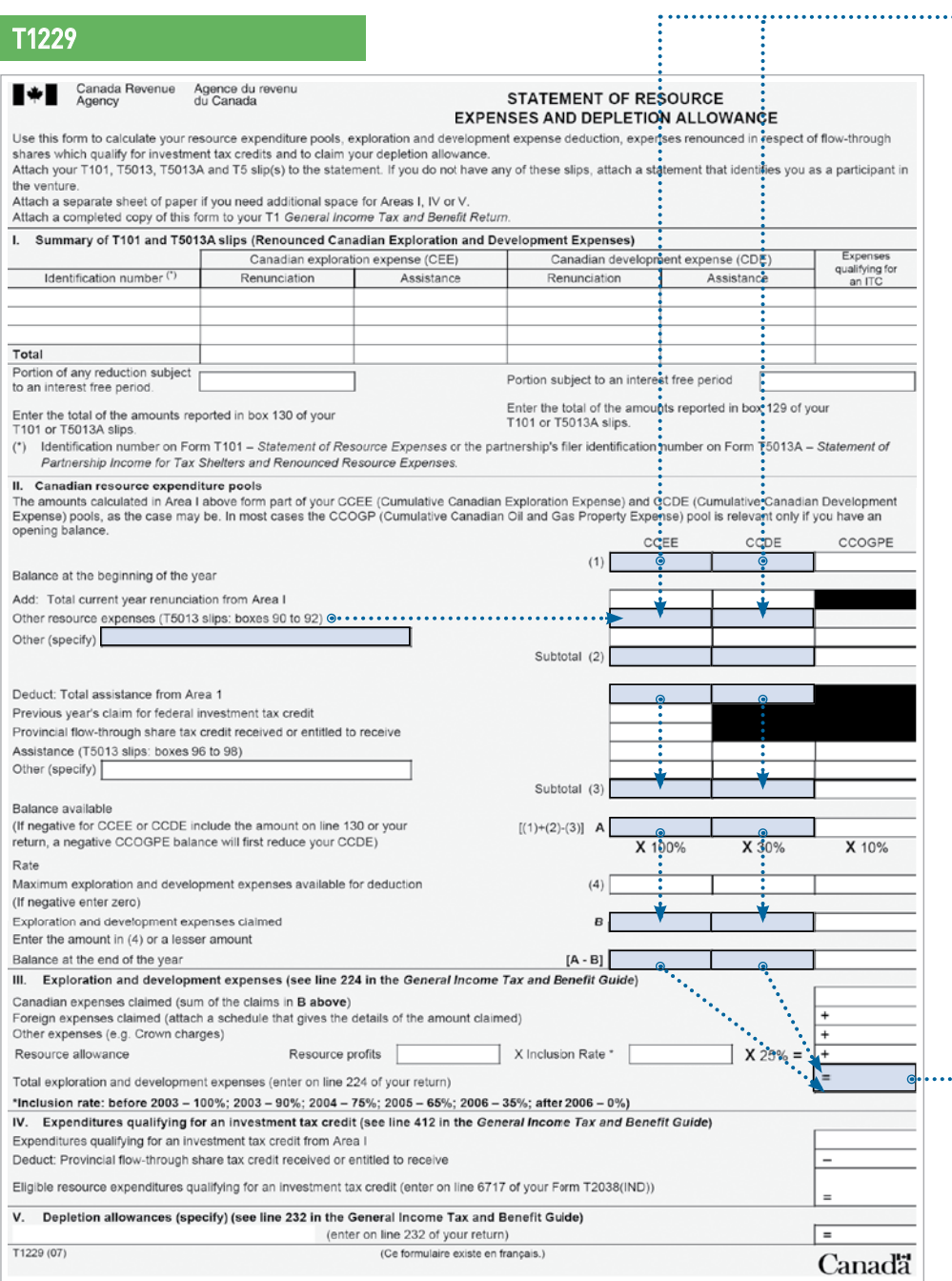

4

ENERGY INCOME<br>PROGRAMS **TAXATION G** 

please reference inside front cover sample T5013A or your personal tax form Other amounts and information — Montants et renseignements additionnels<br> $\frac{1}{20}$  Capital gains (losses)  $\frac{1}{21}$  Capital gains reserve  $\frac{1}{25}$  Capital cost allowance  $\frac{1}{25}$   $\frac{1}{25}$   $\frac{1}{25}$   $\frac{1}{25}$   $\frac{$ 70 Capital gains (losses) 71 Capital gains reserve 85 Capital cost allowance Box /<br>Case Box / |<br>Provision relative aux gains en<br>capital O<br>Amount / Detai Amount / Details Gains (pertes) en capital Déduction pour amortissement Montant / Détails Montant / Détails Montant / Détails  $\frac{Box}{Case}$  $Box /$ Box/ Box /<br>Case Box  $\frac{Box}{2}$ ase Amount / Details<br>Montant / Détails Amount / Details Amount / Details Amount / Dotaile Amount / Dotaile Amount / Details Montant / Détails Montant / Détails Montant / Détails Montant / Détails Montant / Détails -<br>Privacy Act personal information bank number CRA/P-PU-005 – *Loi sur la protection des renseignements personnels*, Fichie<mark>r</mark> de renseignements personnels numéro CRA/P-PU-005 For informati T5013A (09) **XXXX** Pour des renseignements en français, li

#### T1 - page 3

Attach your Schedule 1 (federal tax) and Form 428 (provincial or territorial tax) here. Also attach here any other schedules, information slips, forms, receipts, and documents that you need to include with your return.

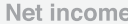

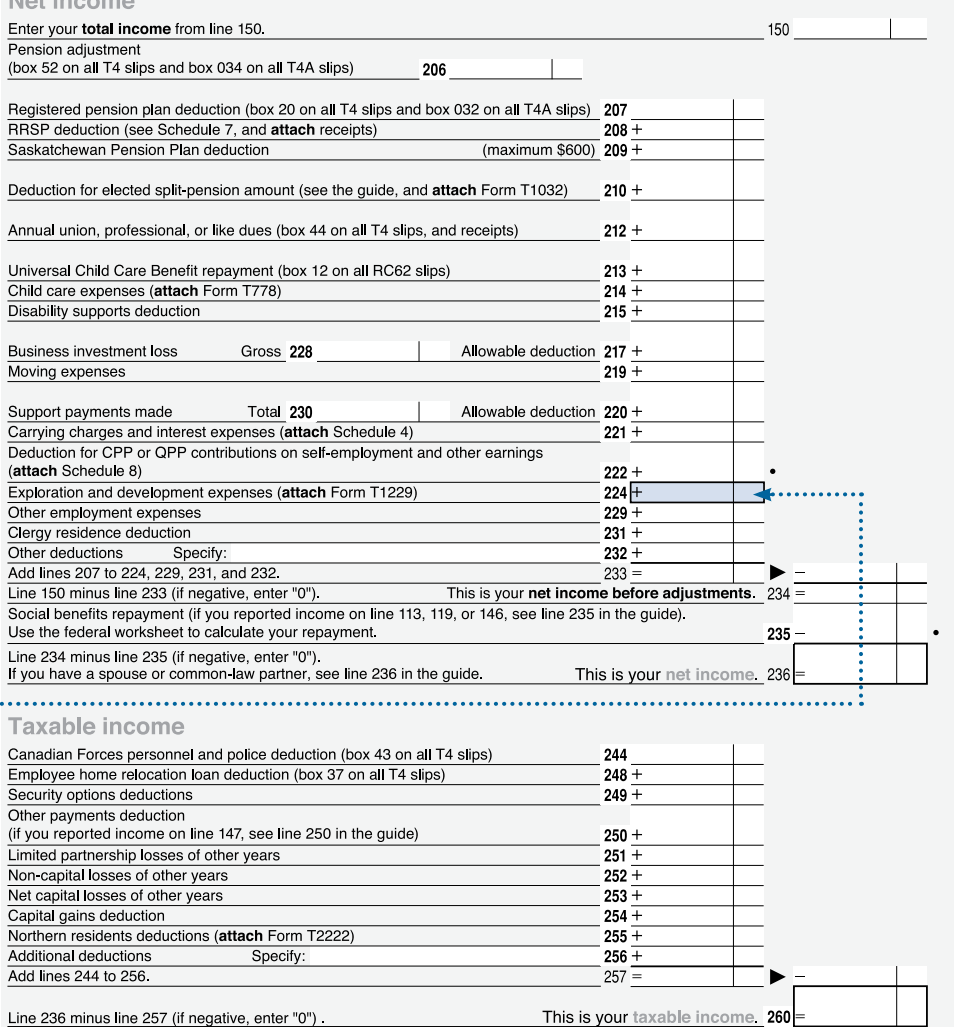

Line 236 minus line 257 (if negative, enter "0").

Use your taxable income to calculate your federal tax on Schedule 1 and your provincial or territorial tax on Form 428 5000-R

#### T1229 AREA 2 - EXPLORATION AND DEVELOPMENT EXPENSES

3

Step 2.1 : Enter the Total Exploration and Development Expenses Claimed sum (or claims in B above) and enter total on line 224 of your T1 return.

#### NEED A FORM T1229?

This form must be included with your T1 Tax Return and is available for download through the Canada Revenue Agency (CRA) website **www.cra-arc.gc.ca** or our website **www.MapleLeafFunds.ca**

Maple leaf

### claiming resource EXPENSES (CON'T)

#### **BOX 90 & 91 CONTINUED...**

Please see important notes and steps regarding carry forwards and multiple investments.

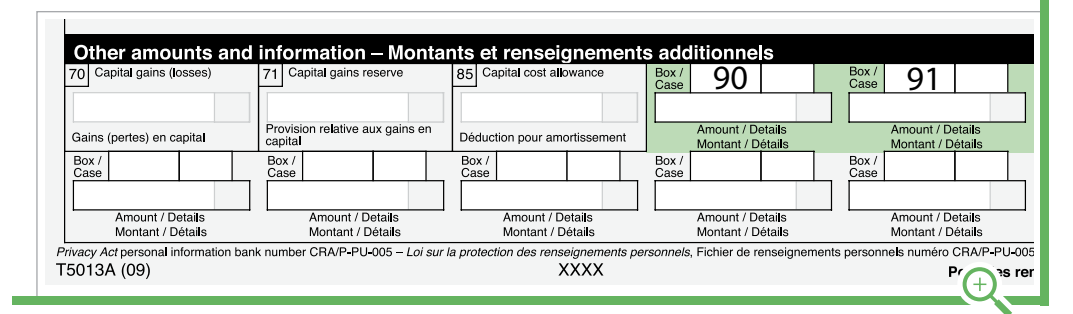

please reference inside front cover sample T5013A or your personal tax form

#### note: Carry forwards

Further on claiming resource expenses the calculations used in Section II and III of your Form T1229 take a little more thought due to the fact that CEE and CDE amounts need not be used immediately and they can be carried forward and used in future years. Likewise, the current year's return could reflect unused amounts carried forward from earlier years. The CCEE column or CCDE column of Section II may require investors to check their returns from the previous year to see if there is unused CEE or CDE from previous years. If there is an amount that has not been claimed, it may be entered on line 1 – "Balance at the beginning of the year." The current year renunciation goes on the second line of this section, and flows down to the bottom of the CCEE or CDEE column.

#### note: Multiple investments

If you have more than one resource investment, you will need to include all (CEE) or (CDE) amounts allocated to you in the applicable boxes of this section before computing the amount you may claim in your tax return. The maximum claim is computed on line 4. Enter the amount you wish to claim on line B (generally, this will be the maximum amount). Subtract the amount you wish to claim from the maximum amount to compute the amount, if any and that will be carried forward to 2012. The amount of CCEE or CDEE along with other resource expenditures (acronyms CCOGPE) from line B should be added together and used as the first line of Section III. The final line of Section III is entered on line 224 of your T1 Tax Return.

6

### tax shelter loss or deductions

 $\frac{1}{2}$ 

PLEASE REFERENCE INSIDE FRONT COVER SAMPLE T5013A OR YOUR PERSONAL TAX FORM

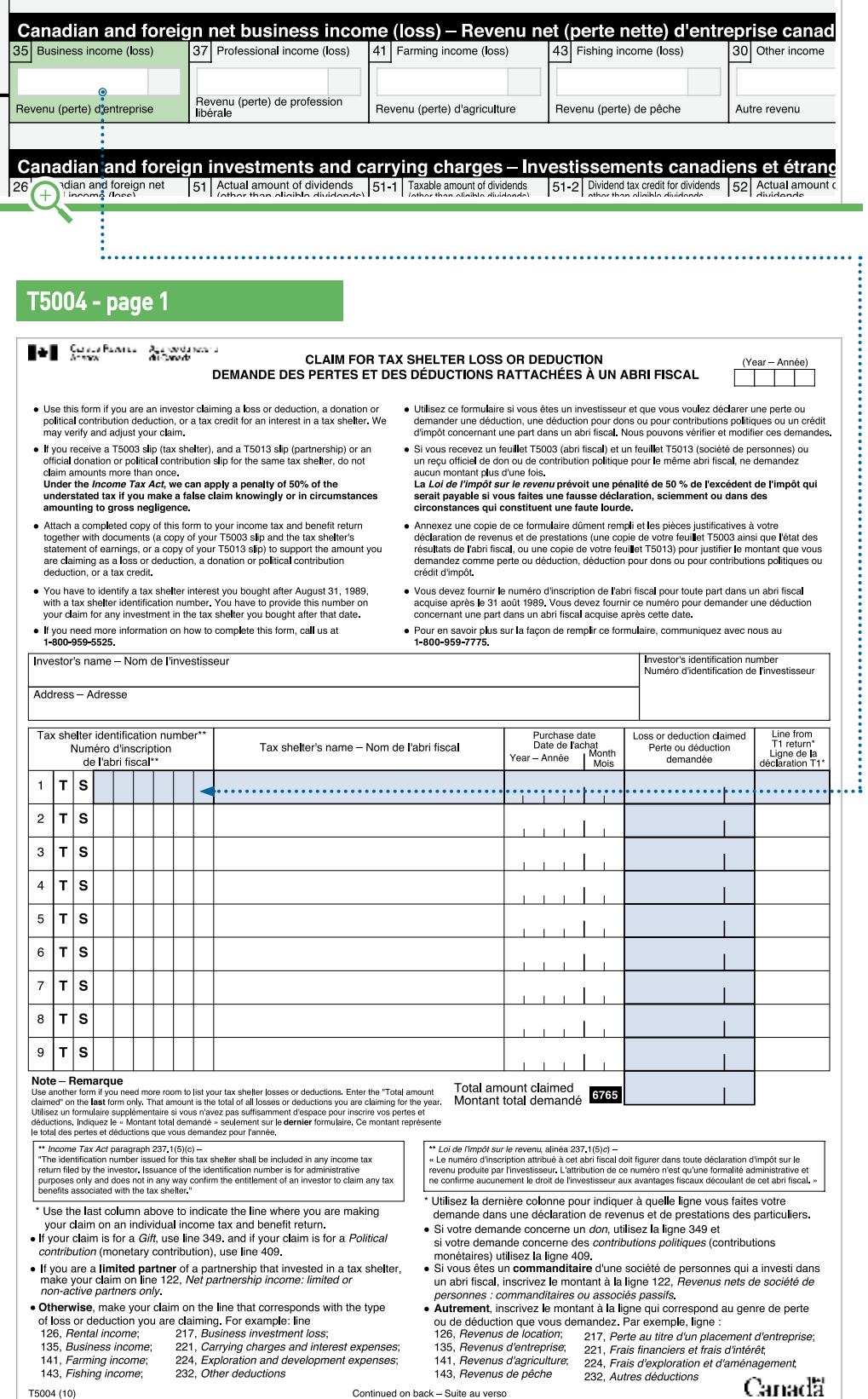

A Claim for Tax Shelter Loss or Deduction (T5004) must be completed in order to claim deductions related to your Maple Leaf Limited Partnership.

The information on this form will be taken from the T5013A and from Schedule 4 of your T1 Tax Return.

Step 1 : Take the tax shelter identification number, which is a six-digit number with a TS prefix located in box 3 at the top centre of your T5013A and enter it into column 1, line 1 of your T5004.

Step 2 : Enter the tax shelter name, i.e. whichever specific Maple Leaf Limited Partnership(s) you have invested in (e.g. Maple Leaf 2011 Energy Income Limited Partnership) into column 2.

Step 3 : Enter the purchase date is the date of purchase of your Maple Leaf Limited Partnership(s) into column 3.

Step 4 : Enter the amount found in box 35 "Business income loss" into column 4 "Loss or deduction claimed".

Step 5 : In column 5, enter the line number that this amount is reported on in your T1 Tax return (generally this is found on either Exploration and Development Expenses (line 224) or Net Partnership Income (line 122) of your T1 Tax Return).

Note: If you own more than one limited partnership or tax-shelter investment, these amounts must be added on individual lines on your T5004 and totaled in box 6765.

Maple leaf

## other considerations

This guide has been designed to offer you assistance when claiming your 2011 tax deduction from your Maple Leaf investment. There are a number of additional considerations that may be applicable to your situation. Here are a few examples:

#### 1 The CEE or CDE election

While an investor is allowed to deduct the full renounced CEE or CDE, it is not required. As part of a tax planning strategy an investor may find it advantageous to carry forward some or all of an available CCEE or CCDE deduction and use this amount in subsequent years.

#### 2 Cumulative Net Investment Losses (CNIL)

Utilization of tax deductions through flow-through shares may have an effect on an investor's calculations of CNIL.

#### 3 Capital Gains Exemptions

Renounced expenditures deducted by the investor may affect the ability of the taxpayer to claim the \$750,000 capital gains exemption in respect of sales of qualified small business shares and certain farm or fishing assets, as the calculation of a taxpayer's CNIL requires an inclusion of 50 per cent of the deductions taken by the taxpayer in respect of flow-through share renouncements.

#### note:

This is not a detailed listing of every possible tax consideration and is designed to be a general guide only. Each individual's tax and investment planning situation is unique and professional advice should always be received from a qualified tax and/or investment specialist.

#### 4 Alternative Minimum Tax

Alternative minimum tax may apply in a given taxation year, depending on the amount of renounced expenditures deducted by the investor.

#### 5 Issue Costs

Investors may deduct issue costs associated with a flow-through limited partnership over a number of years subsequent to the dissolution of the partnership. These costs can be deducted on line 122 of your income tax return.

## FREQUENTLY ASKED QUESTIONS

#### WHAT TAX DEDUCTIONS CAN I EXPECT?

Maple Leaf Energy Income programs have been structured to provide investors with up to a 100% tax deduction over approximately 5 years.

#### WHEN WILL I RECEIVE MY T5013A TAX SLIP?

Your T5013A tax slip will be mailed directly to you by your investment dealer's back office, on or before March 31st of each year during of the life of the Partnership. If you do not receive your T5013A or require a reprint your T5013A, please contact your investment advisor and they will contact their back office on your behalf.

#### WHEN CAN I EXPECT TO RECEIVE CASH DISTRIBUTIONS ON MY INVESTMENT?

Maple Leaf Energy Income Programs expects to pay cash distributions from the sale of its share of oil and gas produced by developed wells commencing approximately 9-12 months from the date of the final closing of the offering. These cash distributions will be automatically deposited directly into investors account via their dealer's back office.

#### When does a liquidity event occur and what will I receive at that time?

The lifecycle of a Maple Leaf Energy Income Limited Partnership through to liquidity is expected to be approximately 3 years. The General Partner currently expects the liquidity event will be the sale of the investments (direct non-operated working interests, royalties, or other similar entitlements) held by the Partnership to a public company established by Toscana Capital Corporation in exchange for listed shares on a taxdeferred basis. The Partnership would then dissolve and distribute these listed shares to the former investors. In the event of receiving shares of a publicly traded company, a tax event is typically deferred until the securities are sold.

## contact us

#### Corporate Office

#### CADO Bancorp Ltd.

PO Box 10357, Suite 808 609 Granville Street, Vancouver, BC V7Y 1G5

Tel 604.684.5742 Fax 604.684.5748 Email info@cadobancorp.ca

#### Transfer Agent

#### Valiant Trust Company

600 - 750 Cambie Street, Vancouver, BC V6B 0A2

Tel 604.699.4880 Fax 604.681.3067 www.valianttrust.com

#### if you need help WITH THE FOLLOWING...

- It's March 31st and you still haven't received your tax slip or if you need a re-print
- You need to change your account address for delivery of your tax slip
- **... please contact your advisor and they will contact their administrative back office.**

#### if you need help with the following...

- You need help filling out your forms
- You require detailed or advanced tax advice
- **... please contact your professional tax advisor.**

#### CALGARY Office

#### Toscana Energy Corp.

2220, 700 - 2nd Street, S.W. Calgary, AB T2P 2W2

Tel 403.410.6792 Fax 403.444.0900

#### Legal Counsel

#### Borden Ladner Gervais, LLP

P.O. Box 48600, 1200 - 200 Burrard Street, Vancouver, BC V7X 1T2

Tel 604.687.5744 Fax 604.687.1415 www.blgcanada.com

This guide and other relevant information can be found on the tax reporting 2011 page on our website:

#### **www.MapleLeafFunds.ca**

#### **AUDITORS**

#### PricewaterhouseCoopers

250 Howe Street, Suite 700 Vancouver, BC V6C 3S7

Tel 604.806.7000 Fax 604.806.7806

### **NOTES**

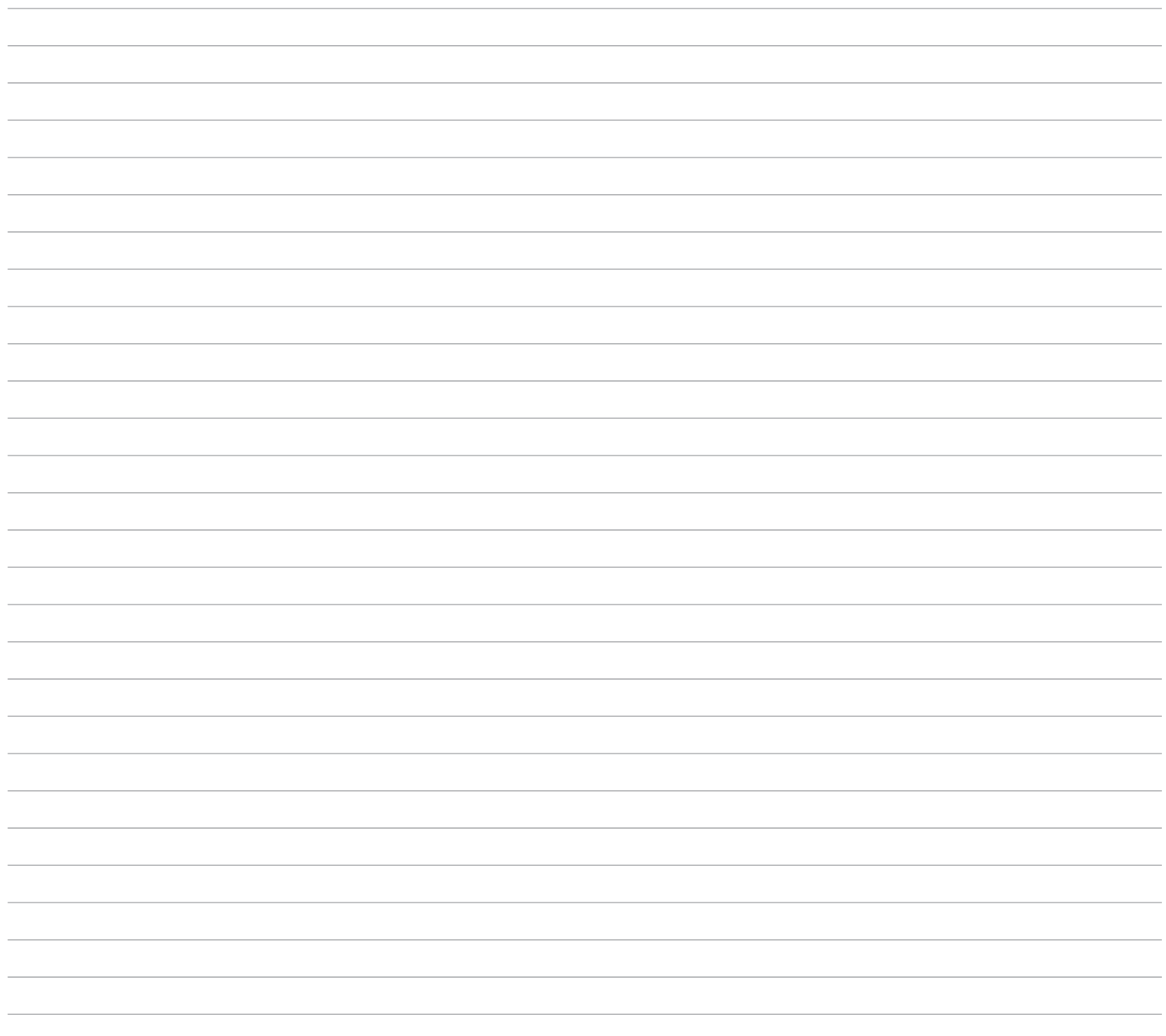

### **NOTES**

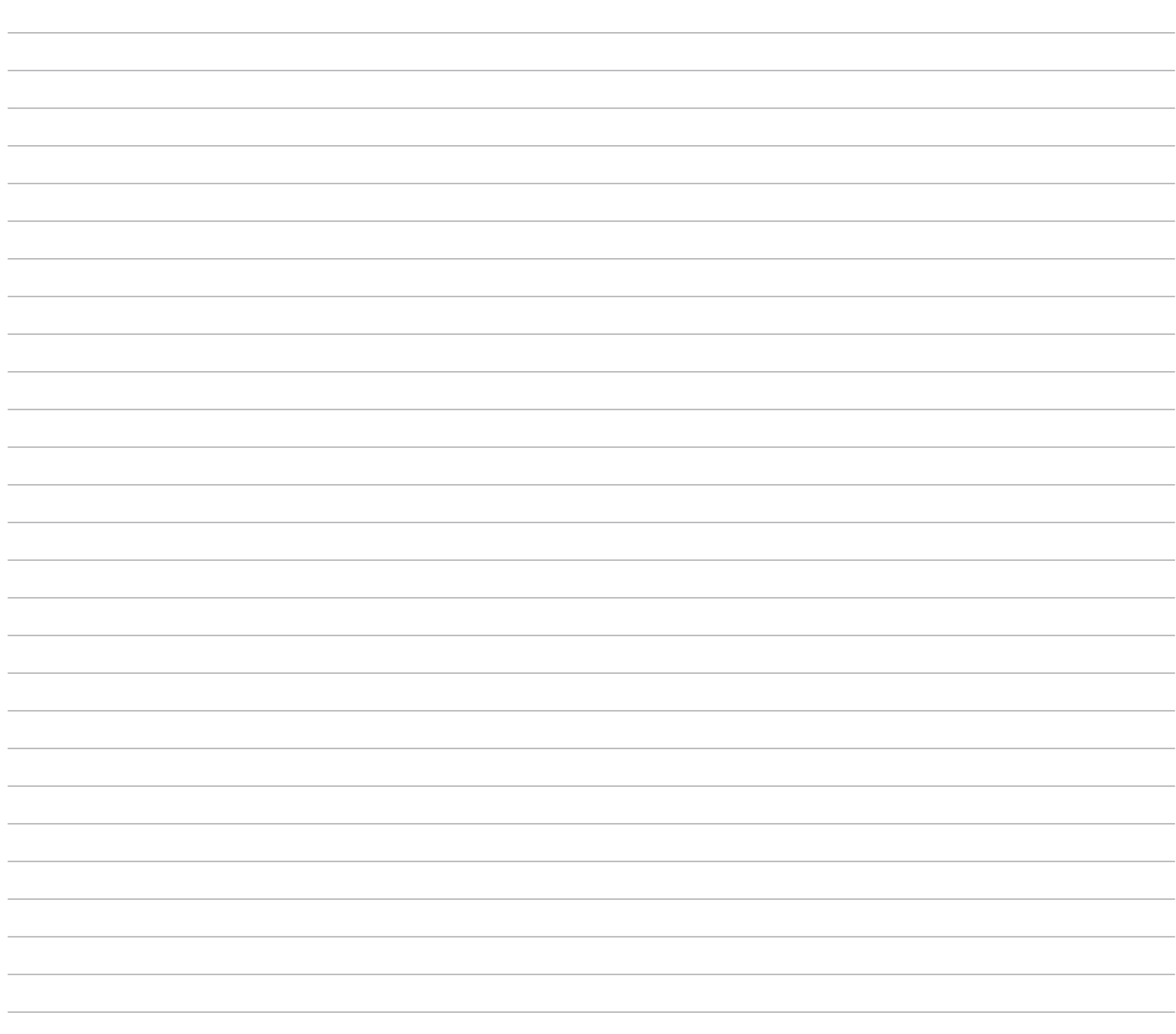

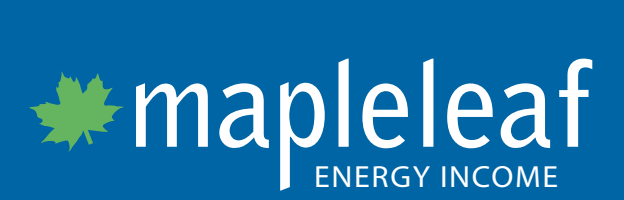

**www.MapleLeafFunds.ca**